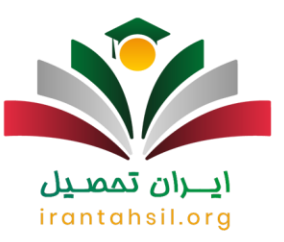

## **فراموشی شماره پرونده کارشناسی ارشد + بازیابی با کد ملی | پشتیبانی**

داوطلبانی که برای شرکت در کنکور کارشناسی ارشد اقدام می کنند، پس از پایان مراحل نام نویسی خود کد رهگیری و شماره پرونده ای اختصاصی دریافت می کنند که باید تا اعالم نتایج نهایی کنکور، آن را یادداشت کرده و در نزد خود نگه دارند. اما گاه ممکن است داوطلبان بنا به دالیلی این شماره پرونده 7 رقمی و کد پیگیری 16 رقمی را در جایی یادداشت نکرده و فراموش کنند. به همین دلیل هم قصد داریم تا نحوه بازیابی آن را در زمان **[فراموشی شماره پرونده کارشناسی ارشد](https://irantahsil.org/?p=144459&preview=true)** به صورت تصویری و راهنمای گام به گام شرح دهیم. اگر شما هم از جمله داوطلبانی هستید که برای مشاهده نتایج آزمون خود به دلیل فراموشی شماره پرونده با مشکل مواجه شده اید، تا انتهای مقاله همراه ما باشید .

داوطلبان گرامی چنانچه در زمان ورود به سامانه سنجش با مشکل فراموشی شماره پرونده کارشناسی ارشد مواجه شدید و نیاز به راهنمایی بیشتر داشتید، می توانید با کارشناسان مجرب مرکز مشاوره ایران تحصیل به شماره 9099075307 (تنها از طریق تلفن ثابت و بدون گرفتن کد) تماس حاصل فرمایید. متخصصان ما همه روزه (حتی در ایام تعطیل) از ساعت 8صبح الی 12 شب پاسخگوی سواالت شما خواهند بود.

## **فراموشی شماره پرونده کارشناسی ارشد و نحوه بازیابی آن**

اگر پس از ثبت نام در کنکور کارشناسی ارشد کد رهگیری و یا شماره پرونده خود را یادداشت نکرده اید و آن ها را فراموش کرده اید، در زمان مشاهده نتیجه آزمون خود و یا انتخاب رشته با مشکل مواجه خواهید شد. مشکل فراموشی شماره پرونده کارشناسی ارشد با بازیابی آن حل خواهد شد. به همین دلیل هم راهنمای تصویری و گام به گام بازیابی شماره پرونده و کد رهگیری را در ادامه خدمتتان ارائه خواهیم داد .

الزم به ذکر است که دو روش برای بازیابی شماره پرونده و کد رهگیری وجود دارد :

بازیابی از طریق تماس با روابط عمومی سازمان سنجش به شماره تلفن 42163(021) –

ارائه درخواست در سیستم پاسخگویی سازمان سنجش

گام به گام مراحل بازیابی شماره پرونده و کد پیگیری عبارت است از:

در ابتدا باید به سایت سازمان سنجش به نشانی اینترنتی sanjesh.orgمراجعه کنید و سپس بر روی عبارت «دریافت شماره <u>پرو</u>نده و کد پیگیری» کلیک کنید. برای ورود مستقیم به این صفحه می توانید بر روی نشانی <u>request.sanjesh.org</u>کلیک کنید.

> در صورتی که هر گونه پیشنهاد ، انتقاد یا شکایتی از نحوه عملکرد مجموعه دارید، می توانید از طریق ایمیل info@irantahsil.org با ما در ارتباط باشید.

90990YQM0Y irantahsil\_moshaver

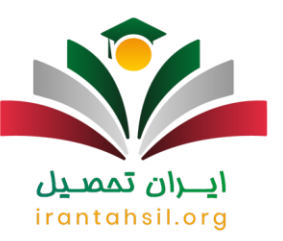

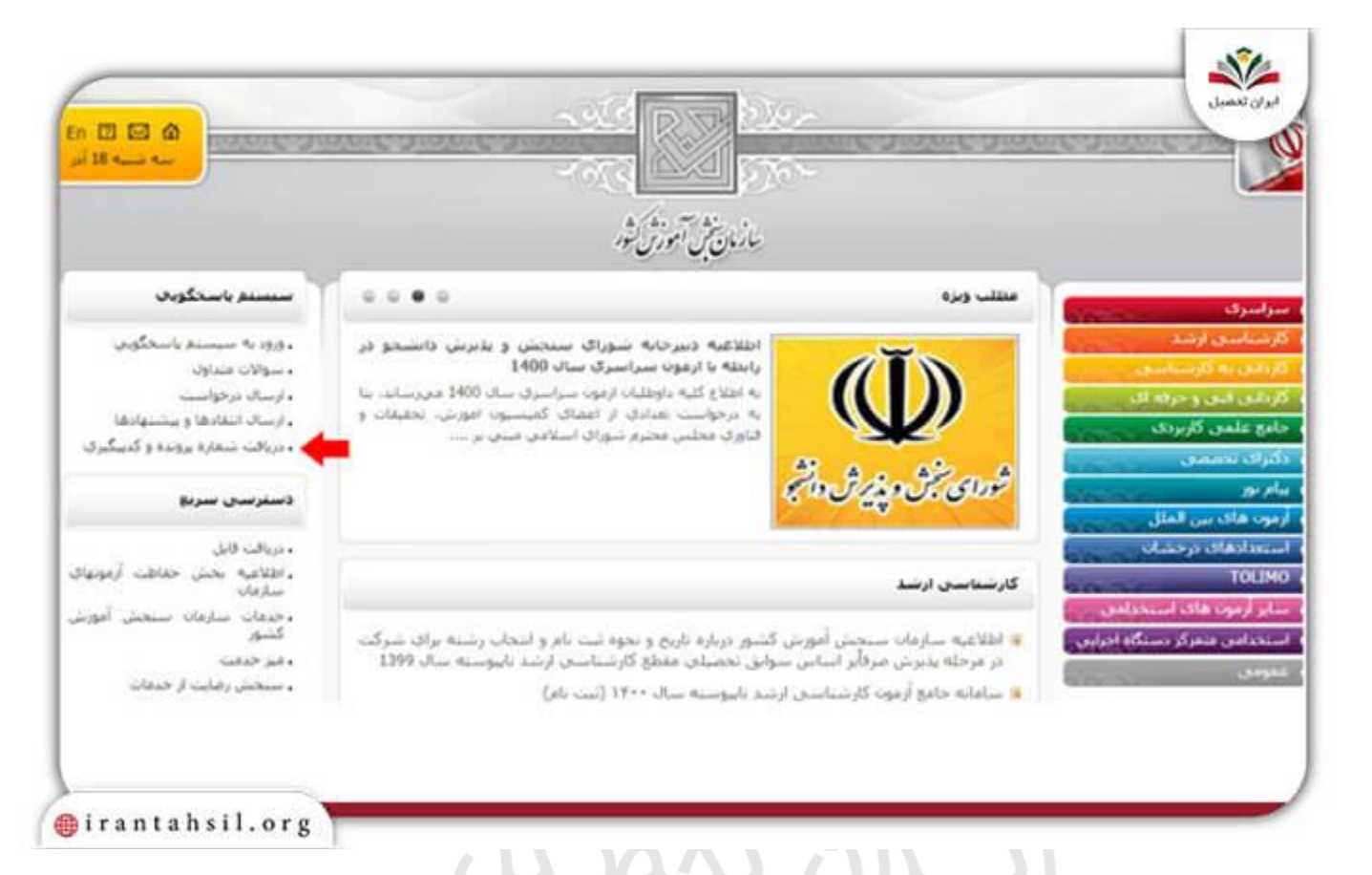

داوطلبانی که در سامانه درخواست الکترونیکی سازمان سنجش عضو نیستند، ابتدا بر روی گزینه «عضویت در سایت» کلیک کرده و اطلاعات مورد نیاز را وارد کنید. سپس بر روی گزینه «ورود به سیستم» کلیک کنید. با وارد کردن نام کاربری و رمز عبور خود در کادرهای مشخص شده، در نهایت بر روی گزینه »ورود« کلیک کنید.

> در صورتی که هر گونه پیشنهاد ، انتقاد یا شکایتی از نحوه عملکرد مجموعه دارید، می توانید از طریق ایمیل info@irantahsil.org با ما در ارتباط باشید.

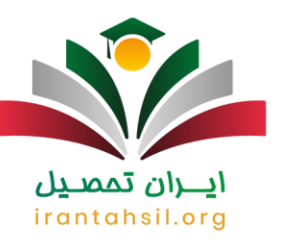

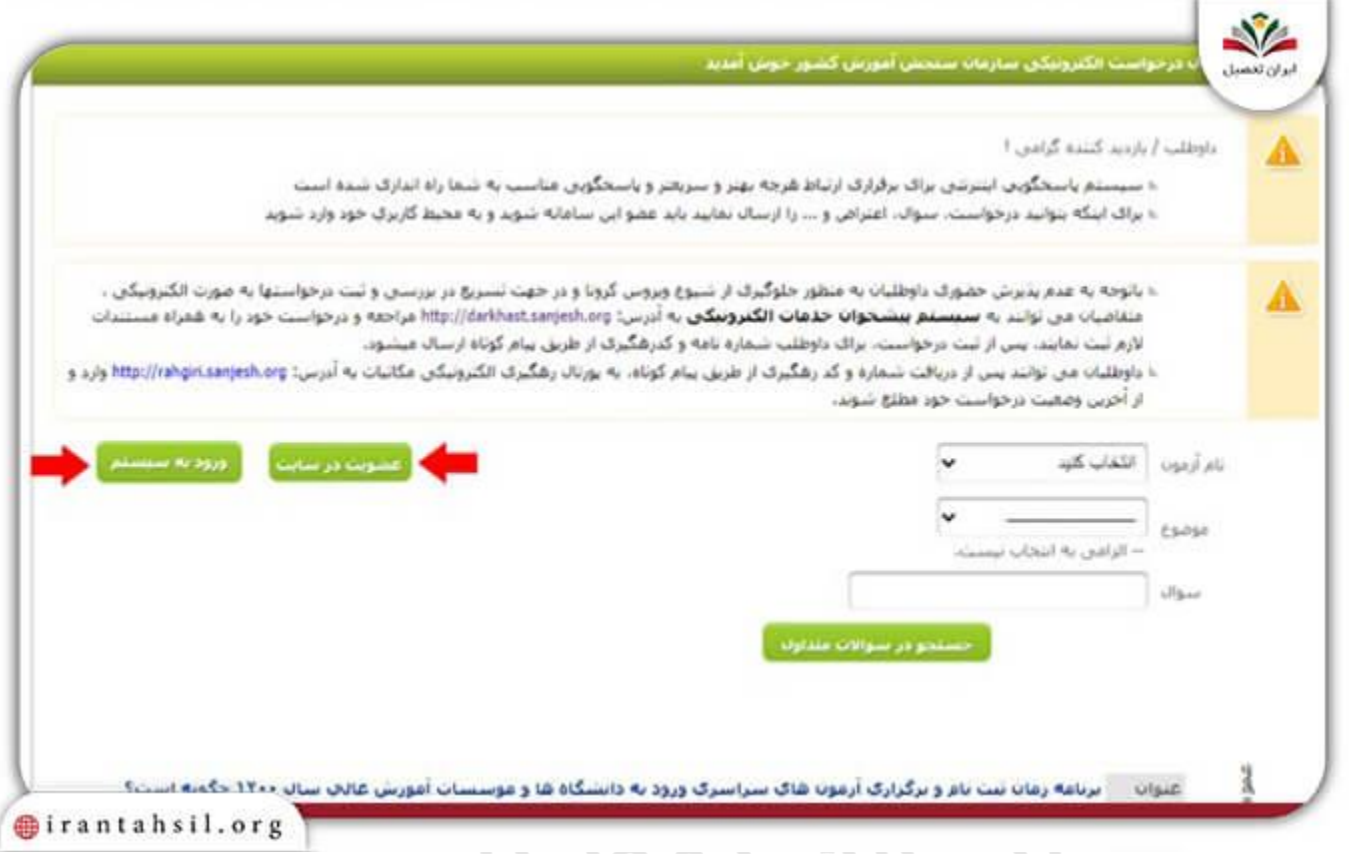

وارد صفحه ای جدید خواهید شد که باید اطالعات خواسته شده را در کادر های مشخص شده، درج کنید. سپس بر روی تیک گزینه »تایید می کنم که توضیحات مندرج در باالی صفحه را خوانده ام و تمامی موارد خواسته شده را رعایت کرده ام و مسئولیت عدم ر عایت موارد ذکر شده را می پذیرم» کلیک کرده و آن را فعال کنید. سپس بر روی گزینه «تایید» کلیک کنید.

 $\mathcal{L}$  . The set of  $\mathcal{L}$ 

در صورتی که هر گونه پیشنهاد ، انتقاد یا شکایتی از نحوه عملکرد مجموعه دارید، می توانید از طریق ایمیل info@irantahsil.org با ما در ارتباط باشید.

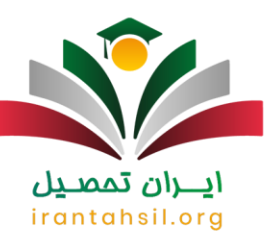

×

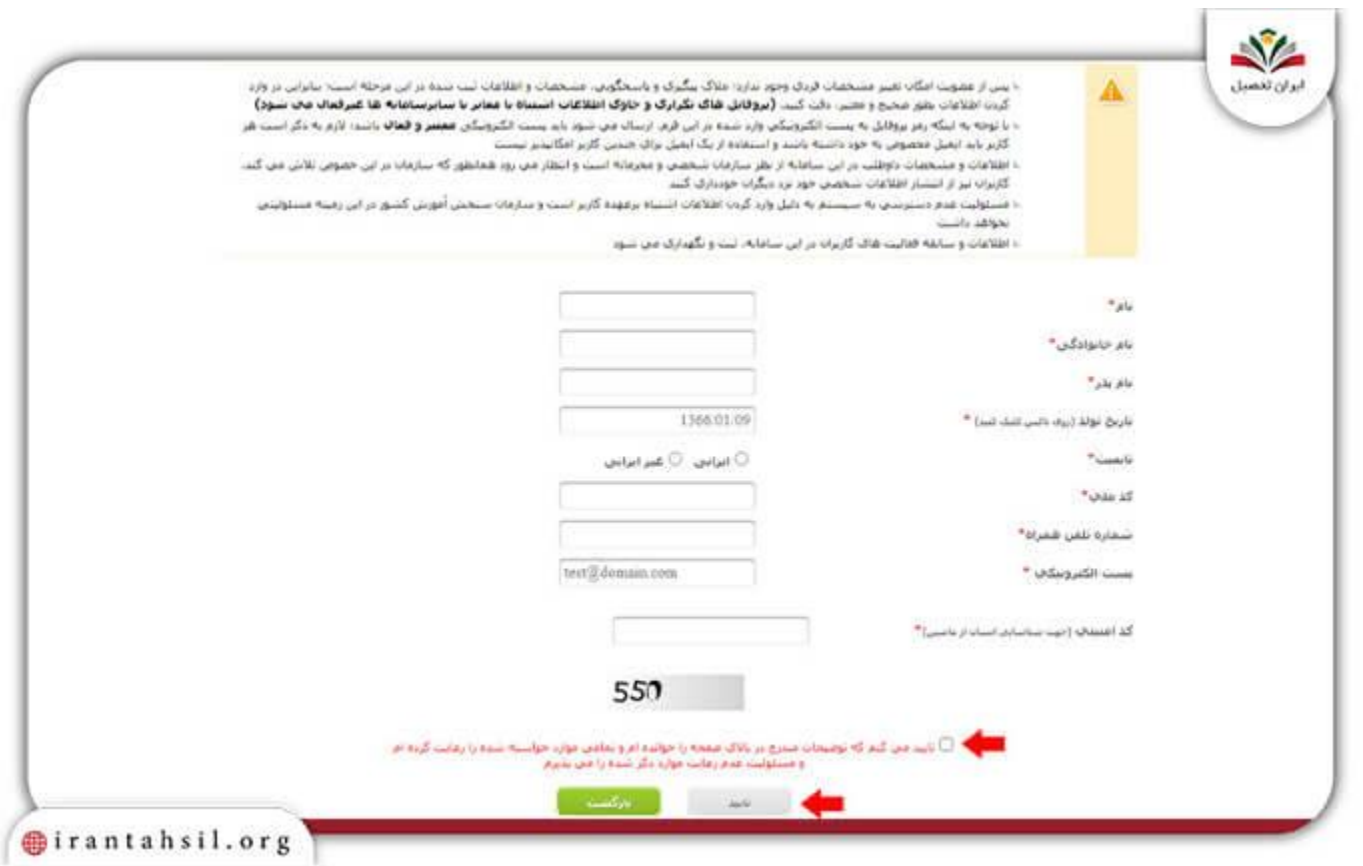

رمز اختصاصی شما در قالب یک پیامک برای شما ارسال می شود و نام کاربری نیز ایمیل تان خواهد بود. پس از وارد کردن این اطلاعات با کلیک بر روی گزینه «ورود» به صفحه بعدی منتقل خواهید شد.

> در صورتی که هر گونه پیشنهاد ، انتقاد یا شکایتی از نحوه عملکرد مجموعه دارید، می توانید از طریق ایمیل info@irantahsil.org با ما در ارتباط باشید.

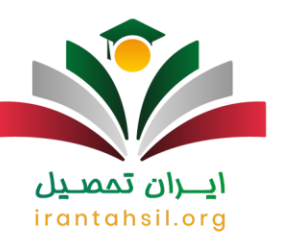

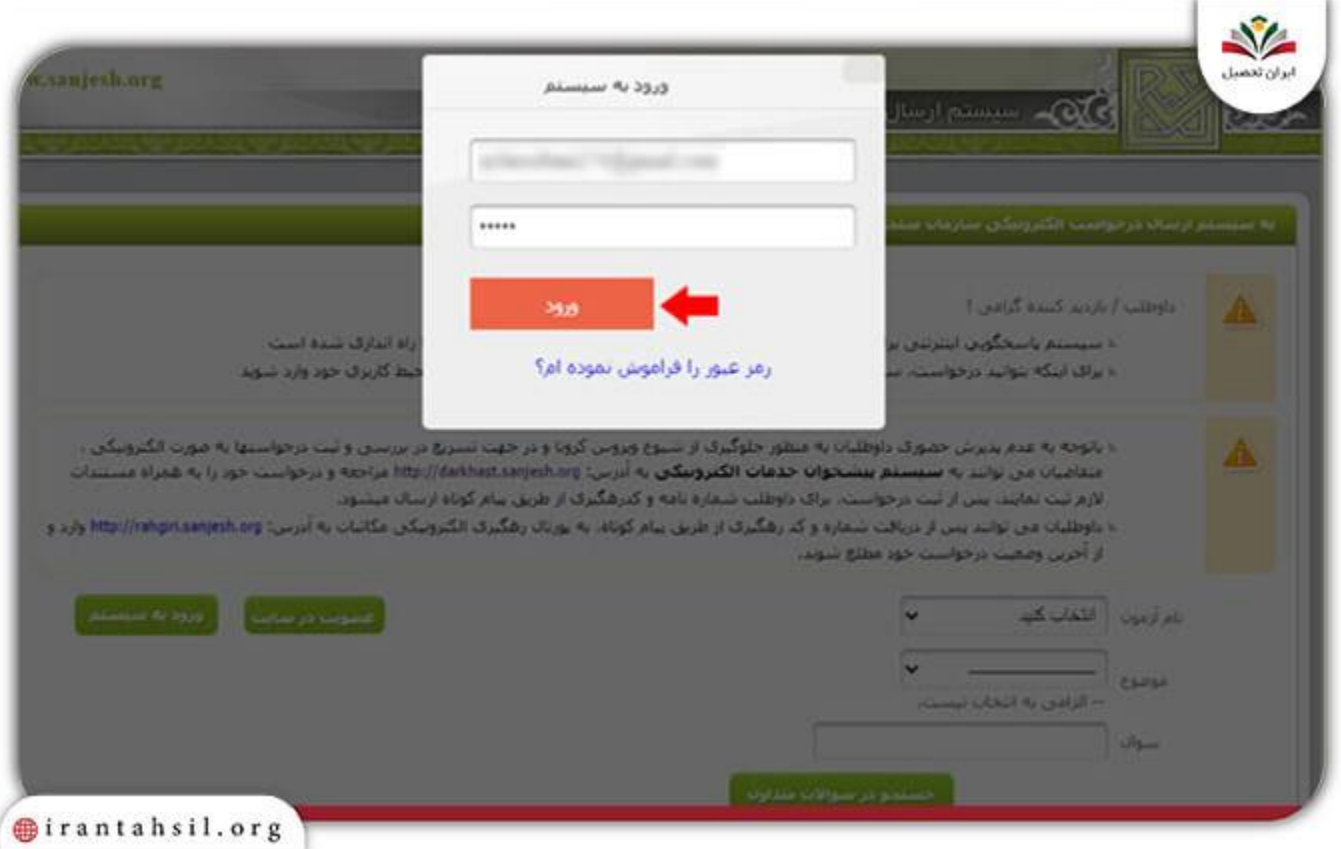

در این صفحه برای رفع مشکل فراموشی شماره پرونده کارشناسی ارشد، باید گزینه «درخواست جدید» را از منوی سمت راست صفحه انتخاب کنید.irantahsil.org

> در صورتی که هر گونه پیشنهاد ، انتقاد یا شکایتی از نحوه عملکرد مجموعه دارید، می توانید از طریق ایمیل info@irantahsil.org با ما در ارتباط باشید.

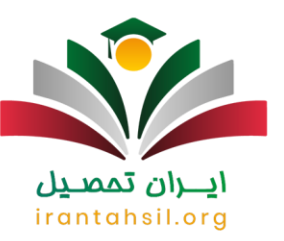

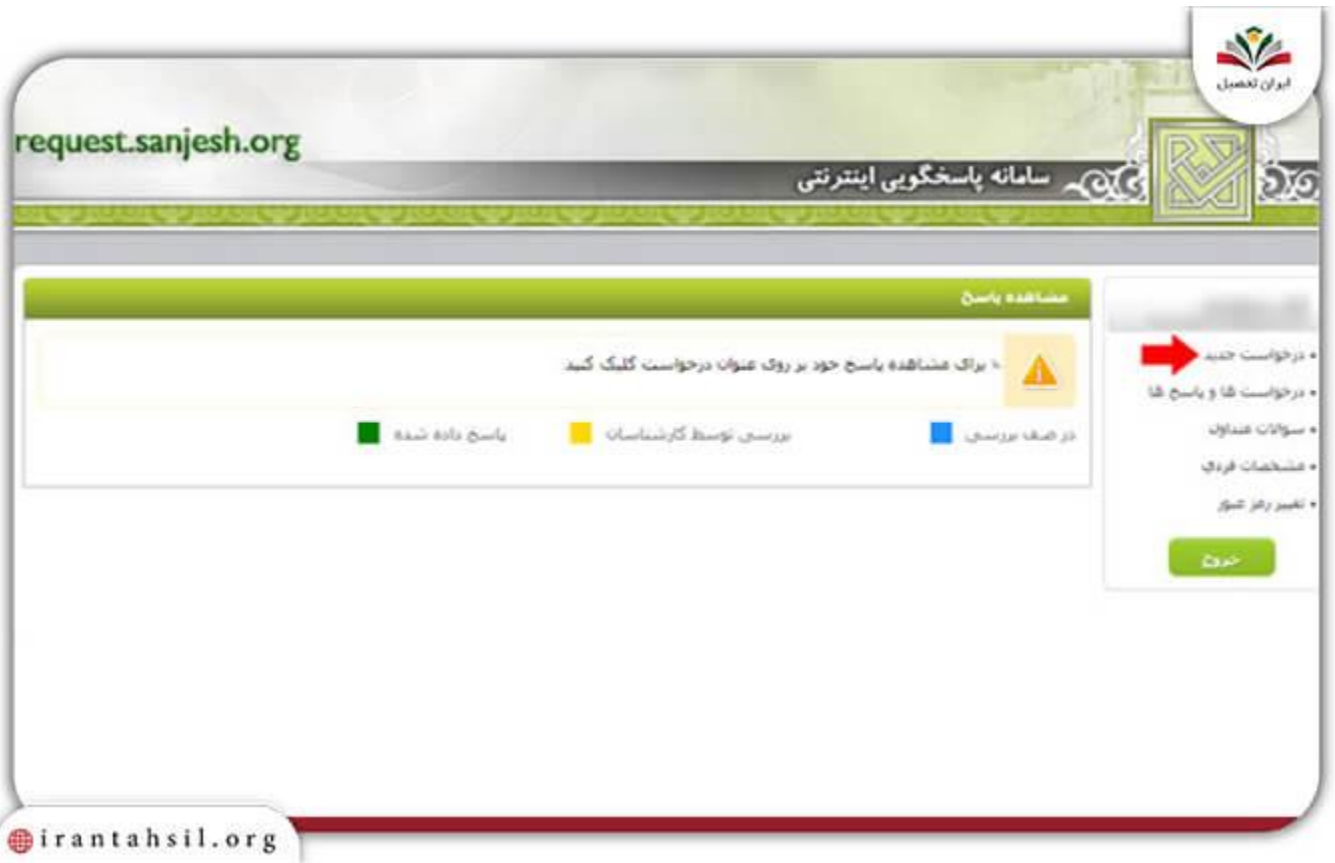

صفحه ای مانند تصویر زیر باز می شود که باید در قسمت آزمون، گزینه «کارشناسی ارشد» را انتخاب کرده و سچس سال شرکت در آزمون را وارد کنید و دکمه »جستجو« را انتخاب کنید و از میان گزینه های نشان داده شده، بر روی عبارت »دریافت شماره پرونده و کد رهگیری ثبت نام« کلیک کنید.

> در صورتی که هر گونه پیشنهاد ، انتقاد یا شکایتی از نحوه عملکرد مجموعه دارید، می توانید از طریق ایمیل info@irantahsil.org با ما در ارتباط باشید.

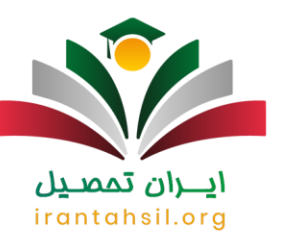

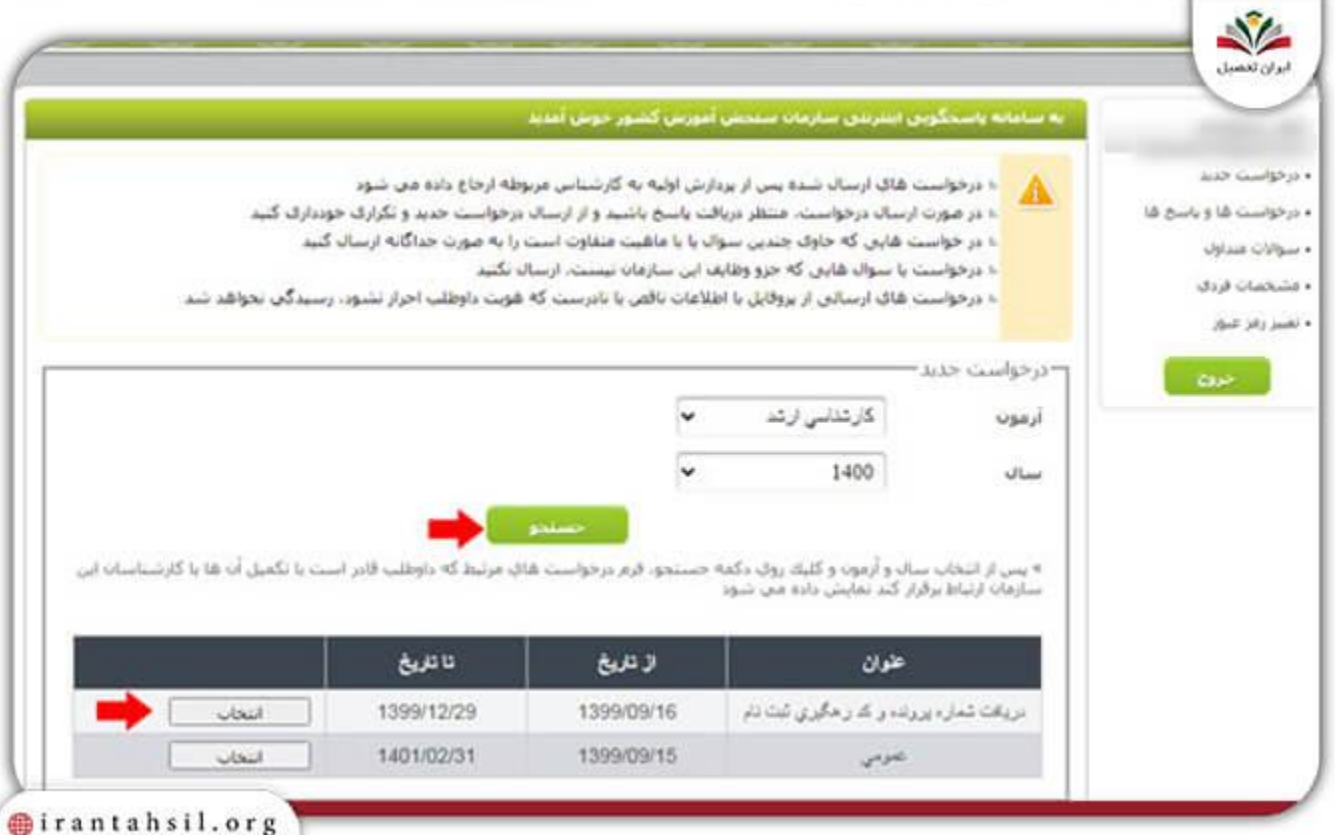

با وارد کردن «شماره سریال ثبت نام» در کادر مربوطه، بر روی دکمه «تایید» کلیک کنید .<br>با وارد کردن «شماره سریال ثبت نام» در کادر مربوطه، بر روی دکمه «تایید» کلیک کنید . irantahsil.org

> در صورتی که هر گونه پیشنهاد ، انتقاد یا شکایتی از نحوه عملکرد مجموعه دارید، می توانید از طریق ایمیل info@irantahsil.org با ما در ارتباط باشید.

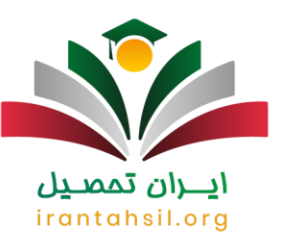

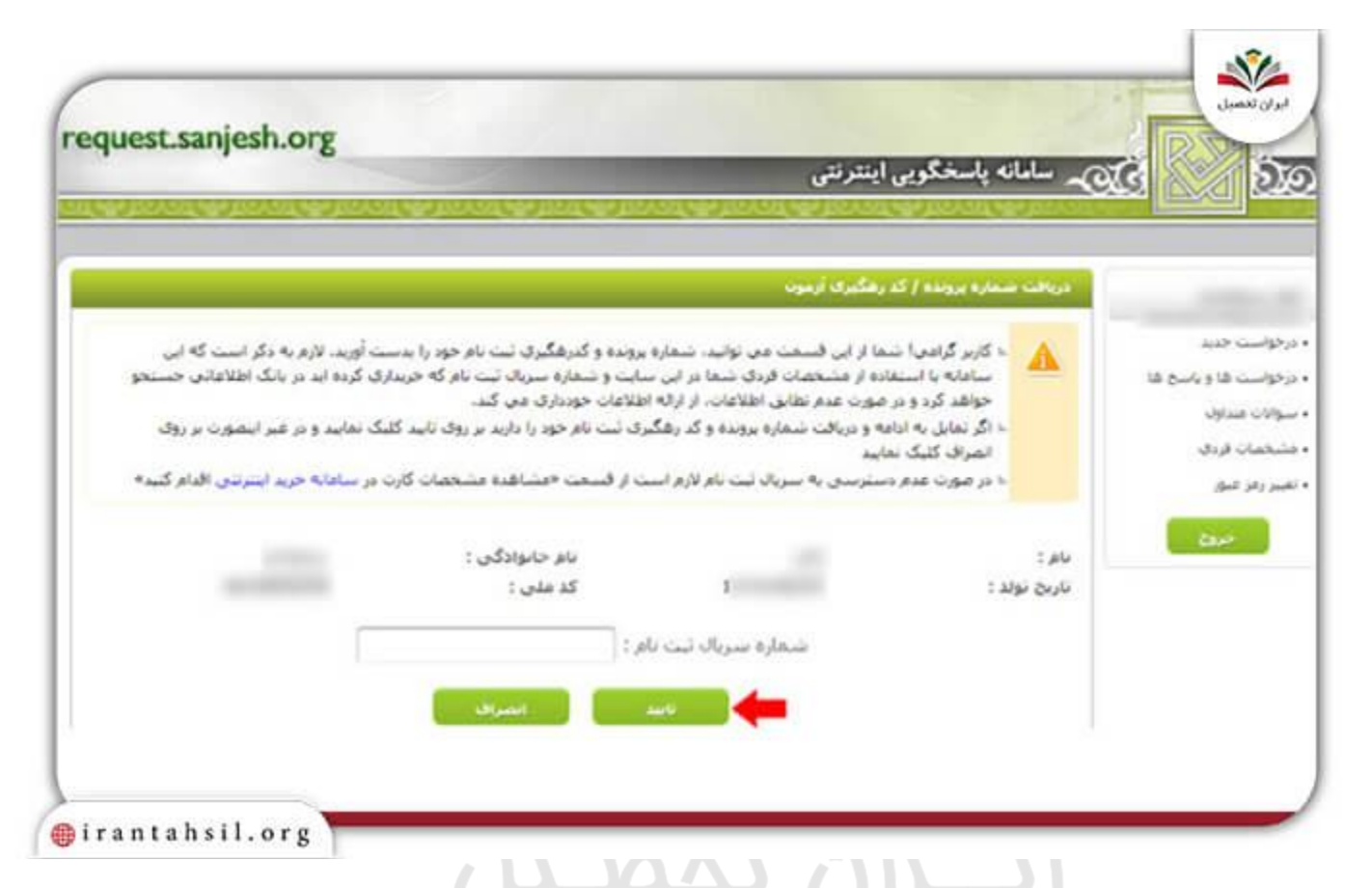

در نهایت درخواست بازیابی شماره پرونده و کد رهگیری شما ثبت خواهد شد و می بایست تا زمان آن منتظر بمانید .

# irantahsil.org

برای اطالع از نحوه [بازیابی شماره پرونده و داوطلبی آزمون دکتری](https://irantahsil.org/%d8%a8%d8%a7%d8%b2%db%8c%d8%a7%d8%a8%db%8c-%d8%b4%d9%85%d8%a7%d8%b1%d9%87-%d9%be%d8%b1%d9%88%d9%86%d8%af%d9%87-%d9%88-%d8%af%d8%a7%d9%88%d8%b7%d9%84%d8%a8%db%8c-%d8%a2%d8%b2%d9%85%d9%88%d9%86-%d8%af/) بر روی لینک مربوطه کلیک کنید .

## **چقدر طول می کشد تا به درخواست بازیابی داوطلبان رسیدگی شود؟**

پس از طی کردن مراحل درخواست بازیابی شماره پرونده و کد رهگیری، معموال باید 24 الی 72 ساعت صبر کنید تا درخواست شما توسط کارشناسان این سامانه بررسی شود و در صورت تطابق داشتن مشخصات شما با شماره سریال درج کرده، درخواست شما پاسخ داده خواهد شد .

> در صورتی که هر گونه پیشنهاد ، انتقاد یا شکایتی از نحوه عملکرد مجموعه دارید، می توانید از طریق ایمیل info@irantahsil.org با ما در ارتباط باشید.

90990YQM0Y irantahsil\_moshaver

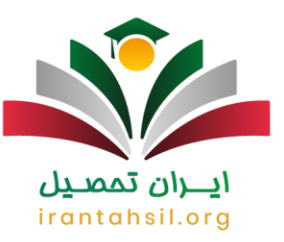

برای مشاهده پاسخ درخواست خود باید به سامانه پاسخگویی سازمان سنجش مراجعه کنید و پس از ورود به سامانه با انتخاب بخش «درخواست ها و پاسخ ها» می توانید نتیجه درخواست خود را ببینید. اگر متن «عنوان درخواست» به رنگ آبی نشان داده شود، یعنی درخواست شما هنوز مورد بررسی قرار نگرفته است. اگر این عنوان به رنگ زرد نشان داده شود، یعنی درخواست شما در حال بررسی است و رنگ سبز نیز نشان دهنده این است که به درخواست شما پاسخ داده شده است .

متقاضیان گرامی در صورت بروز خطا در مراحل رفع مشکل فراموشی شماره پرونده کارشناسی ارشد، می توانید با کارشناسان مجرب ایران تحصیل به شمار ه 9099075307(تنها از طریق تلفن ثابت و بدون گرفتن کد) تماس حاصل کنید.

برای اطالع از نحوه [ثبت نام دانشگاه سراسری بدون کنکور](https://irantahsil.org/%d8%ab%d8%a8%d8%aa-%d9%86%d8%a7%d9%85-%d8%af%d8%a7%d9%86%d8%b4%da%af%d8%a7%d9%87-%d8%b3%d8%b1%d8%a7%d8%b3%d8%b1%db%8c-%d8%a8%d8%af%d9%88%d9%86-%da%a9%d9%86%da%a9%d9%88%d8%b1/) بر روی لینک مربوطه کلیک کنید .

#### **اخبار مرتبط با مقطع کارشناسی ارشد**

ثبت نام بدون کنکور کارشناسی ارشد دانشگاه جامع امام حسین:

دانشگاه جامع امام حسین (ع) به عنوان یکی از پنج دانشگاه جامع برتر کشور، برای سال تحصیلی 1402-1403 در 34 رشته دکتری تخصصی و 80 رشته کارشناسی ارشد در حوزه های علوم پایه، علوم انسانی و فنی و مهندسی، از طریق سهمیه استعدادهای درخشان (بدون آزمون) دانشجو می پذیرد.

این پذیرش بر اساس آیین نامه «پذیرش بدون آزمون استعدادهای درخشان در دوره های تحصیلی دکتری تخصصی» وزارت علوم، تحقیقات و فناوری به شماره 2/307862 مورخ 17 دی 1401 و آیین نامه »پذیرش بدون آزمون استعداد های درخشان در دوره های تحصیلی کارشناسی ارشد« وزارت علوم، تحقیقات و فناوری به شماره 2/307862 مورخ 17 دی 1401 از میان دانش آموختگان و دانشجویان ممتاز دوره کارشناسی (برای دوره کارشناسیارشد) و کارشناسیارشد (برای دوره دکتری) صورت می گیرد.

جذب هدفمند دانشجو در این دانشگاه با همکاری حوزه های بسیج دانشجویی در دانشگاه های برتر کشور صورت می پذیرد و ثبت نام کلیه داوطلبان صرفاً از طریق سایت دانشگاه انجام می شود .علاقه مندان می توانند حداکثر تا تاریخ 31 اردیبهشت 1402 به سایت دانشگاه جامع امام حسین علیه السالم به نشانی ir.ac.ihu مراجعه کرده و در این فراخوان ثبت نام کنند.

#### خالصه مطلب

از جمله مهم ترین اطالعاتی که باید بعد از نام نویسی در کنکور سراسری مقطع کارشناسی ارشد توسط داوطلبان حفظ و نگهداری شود، کد پیگیری 16 رقمی و شماره پرونده ای 7 رقمی می باشد. این شماره پرونده و کد باید تا زمانی که نتیجه

> در صورتی که هر گونه پیشنهاد ، انتقاد یا شکایتی از نحوه عملکرد مجموعه دارید، می توانید از طریق ایمیل info@irantahsil.org با ما در ارتباط باشید.

90990YQM0Y irantahsil moshaver

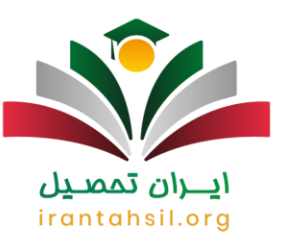

نهایی کنکور و انتخاب رشته اعالم می شود توسط داوطلبان در جایی امن یادداشت شده و حفظ شود. اما گاه بنا به دالیلی داوطلبان آن را فراموش کرده و در زمان مشاهده نتایج آزمون خود به خاطر **فراموشی شماره پرونده کارشناسی ارشد** با مشکل مواجه می شوند. به همین دلیل هم برای راهنمایی شما کاربران گرامی در مقاله فوق نحوه بازیابی شماره پرونده را به صورت تصویری ارائه کرده ایم.

پس از مطالعه دقیق مقاله فوق چنانچه در رابطه با نحوه بازیابی کد پرونده در زمان فراموشی شماره پرونده کارشناسی ارشد سوالی داشتید، می توانید با متخصصان باتجربه مجموعه ایران تحصیل به شماره 9099075307)تنها از طریق تلفن ثابت و بدون گرفتن کد) تماس حاصل کنید. متخصصان ما همه روزه (حتی در ایام تعطیل) از ساعت 8صبح الی 12 شب پاسخگوی سواالت شما خواهند بود. هم چنین می توانید سواالت خود را در قسمت دیدگاه برای ما نوشته و ارسال کنید. در کوتاه ترین زمان ممکن پاسخگوی سواالت شما خواهیم بود.

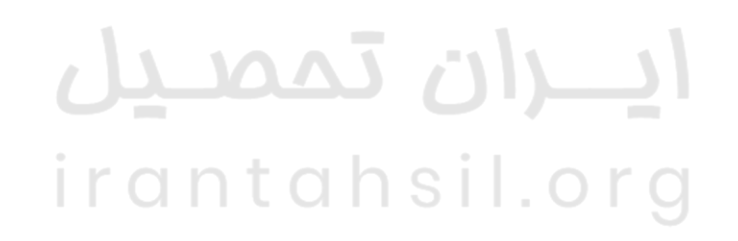

در صورتی که هر گونه پیشنهاد ، انتقاد یا شکایتی از نحوه عملکرد مجموعه دارید، می توانید از طریق ایمیل info@irantahsil.org با ما در ارتباط باشید.

90990YQM0Y irantahsil\_moshaver